# A Guide to Hosting Virtual Events

We know that event season is looking a little different this year, so here are some tips on how to use technology tools to make engaging with your audience a little easier! In this guide, we will go over:

- Small groups and 1:1interactions
- 2 Medium-sized presentations
- 3 Large event formats

## **Best Practices for 1:1 or small group conversations** A little effort goes a long way when it comes to high-quality video calls. We

recommend using Teams for maximum security. Zoom, Cisco WebEx, and Skype are also acceptable but you should check with your IT department for specific recommendations. Be especially careful about sharing confidential information via video conference or chat. Conferences may be recorded, possibly with unencrypted audio transcripts and chat conversations. Visit our Secu-<u>rity homepage</u> for more information.

Use a high quality webcam.

presenters or hosts. Many webcams now come with an external Mic as well. The better you can be seen and heard the better impression you will make on the listener. Shut down other applications.

If you have the budget, send webcams to your

### Having a lot of programs open can tax your computer and internet connection and slow the video down.

Mute everything else. If you need to have other applications or web pages open during a video call, make sure that

tifications. See this <u>Teams guide</u> for tips on notification management. **Test before launch!** Set up a call with a colleague to make sure everything is going as planned before your

you take the time to mute them or turn off no-

## event starts.

**Best Practices for medium-sized presentations** 

2

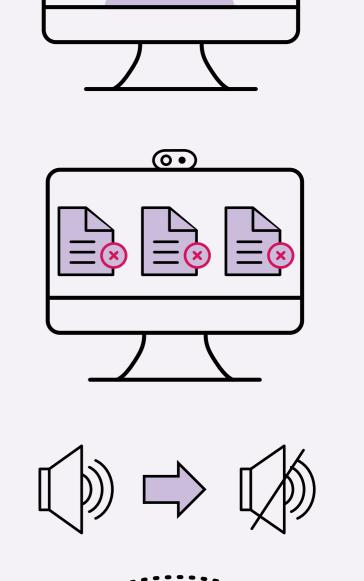

 $\bigcirc$ 

# Take advantage of tool features.

### If you want a seamless start to your call, begin with all attendees on mute and un-mute them as intro-

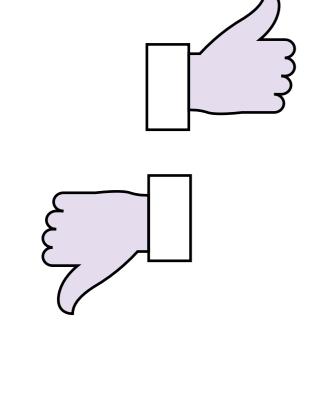

Louder pls!

# ductions are made.

If available in your tool, have your participants interact with Yes/No/Thumbs Up functionality. Just make sure to reset their responses before asking another question.

react to the presenter throughout the call. Generally, less is more! If you are using a Pow-

Monitor the chat! Users can send in questions or

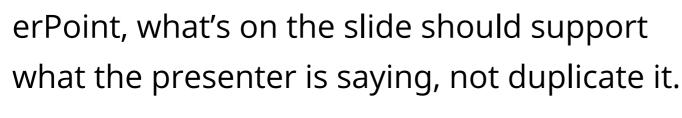

ration.

seamless.

participants can follow along!

Consider visual aids.

cool slides

Use PowerPoint templates, especially if you're having multiple presenters or hosting a series of similar events. A cohesive look ensures that

We recommend starting with the templates on

the <u>UW Brand website</u>, or using <u>Canva</u> for inspi-

Use Marketo and Cvent as you typically would for events. Well-designed invitations and registration processes make the experience feel

Make it interactive. Plan for a few moments when you can ask yes or no questions to your audience. Poll: Do you know the UW fight song by heart? Teams and other platforms have multiple

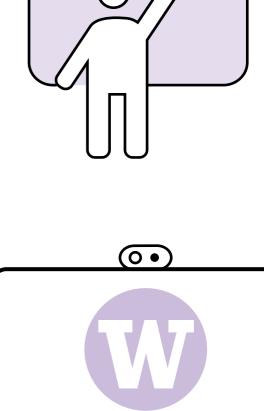

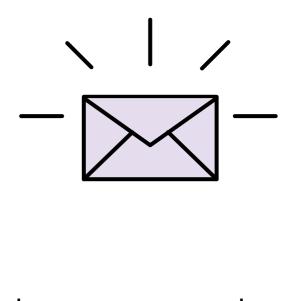

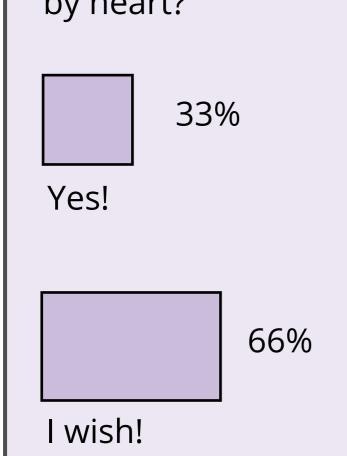

interactive features built in. Using these can make virtual events seem less like a lecture and more like a conversation.

Mentimeter is another tool to capture our attendee's thoughts during a presentation. If your presenters need inspiration, Hans Rosling (whom the new Population Health building

interactivity!

will be named for) was a master at this type of

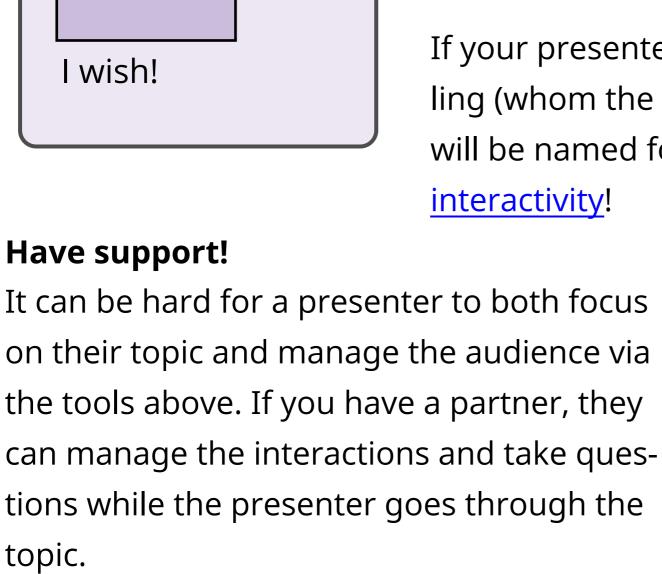

in-person audience feedback. Practice, be

sense of what worked. Could users find the

link easily? Could they hear and see well?

What was the most enjoyable part?

Live Stream.

Live Streams can be used for sharing multiple

screens and hosting an audience larger than 100

people. You can add speaker titles, wait screens,

etc. which gives it a news-broadcast feel.

This option requires a fair amount of upfront

work and behind the scenes management to

make it run smoothly. Make sure to disable any

ads and test your set up. However, the payoff is

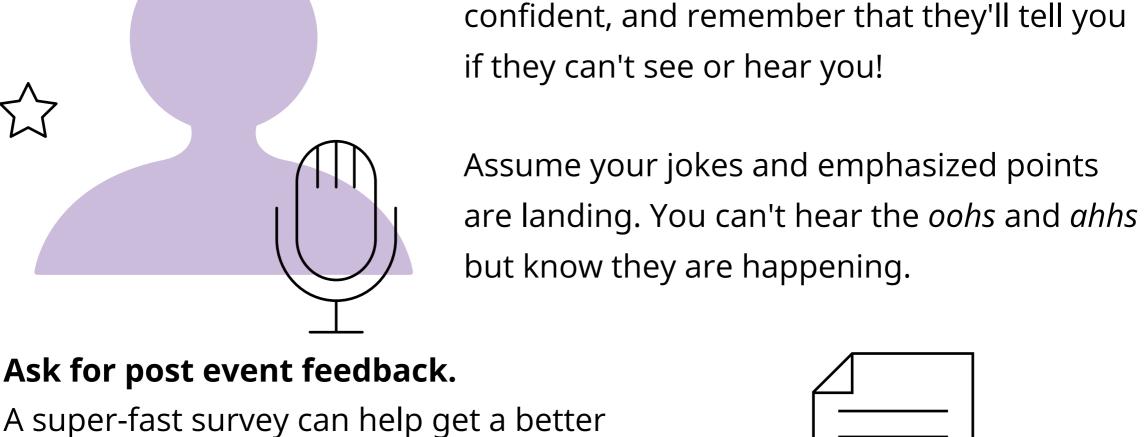

Get comfortable speaking into the void.

It can feel strange to present without any

**Large Event Formats** 

3

Ask for post event feedback.

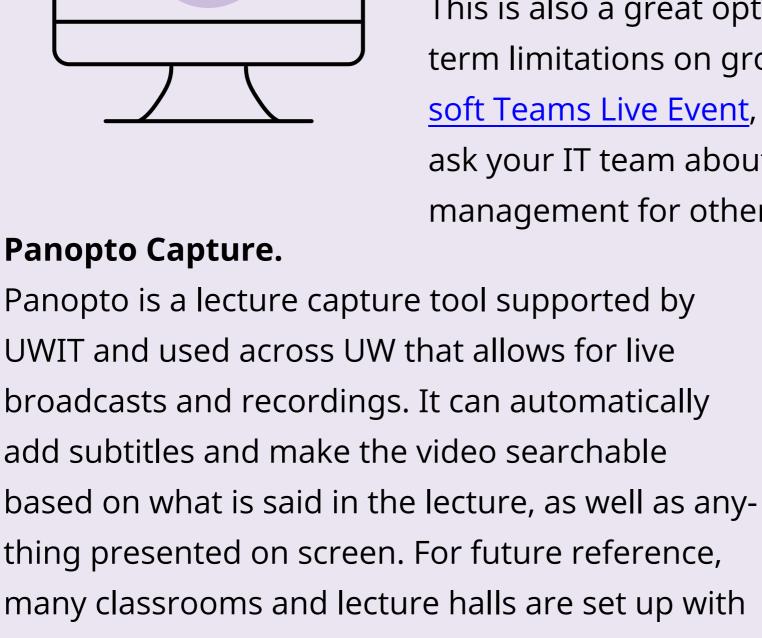

## This is also a great option if we are facing long term limitations on group contact. Use a Micro-

pretty incredible.

soft Teams Live Event, YouTube Live Stream, or ask your IT team about account creation and management for other platforms!

Panopto equipment. You can learn more about it **Cvent Integrations.** There are some features of Cvent and Zoom that will integrate to create a smoother event

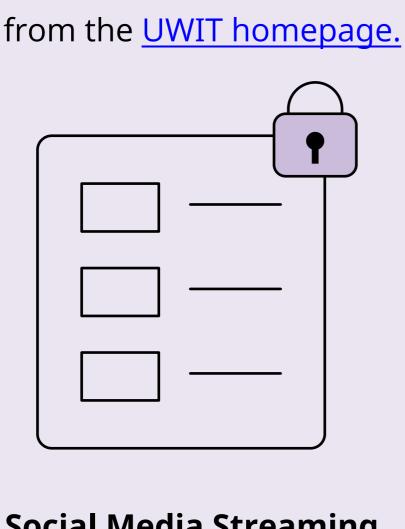

great examples of how to use these platforms to provide more informal interactions with followers. Now might be a good time to leverage these tools if you have accounts already. Visit the <u>@uwalum</u> Instagram page or follow <u>@UofWA</u> on Facebook for inspiration!

**Questions and additional resources** 

**How do I get access to Cvent?** 

# **POST**

We have temporarily paused Cvent trainings. However, we can get you in touch

person we recommend reaching out to if you do not already have access to the tool. If you are looking to take (or re-take) a Marketo class that your <u>User Endorser</u> has approved you for, you can email <a href="mailto:mktohelp@uw.edu">mktohelp@uw.edu</a> for the link to register.

# What kind of support can I get for my event?

with the people in your unit who might already be using the tool! If your unit is not yet using Cvent, you can contact <a href="mailto:advhelp@uw.edu">advhelp@uw.edu</a> for central support. When we do start hosting class again, registration and schedules can be found on the calendar on our Advancement intranet page. **Are you still hosting Marketo trainings?** Yes! Training still requires approval by your unit's User Endorser, which is the first

We are happy to field any of your questions if you email <a href="mailto:advhelp@uw.edu.">advhelp@uw.edu.</a>

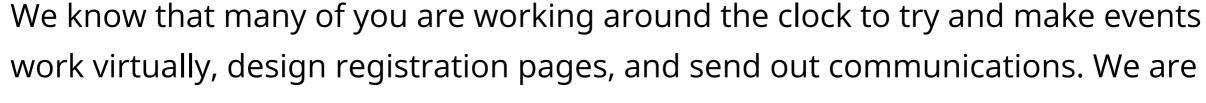

here to support you with troubleshooting, audience uploading, and any other IM tools that you are using!

## broadcasts and recordings. It can automatically add subtitles and make the video searchable

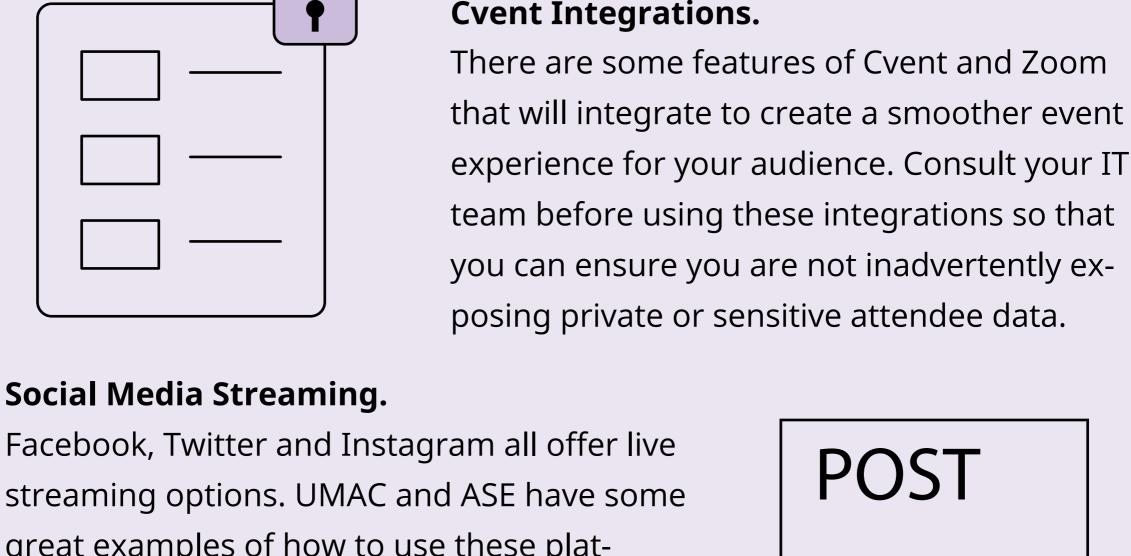

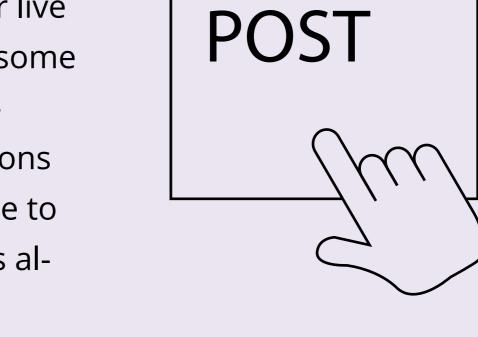

Classes will be held virtually!

University Advancement Technology Learning Team